## **Ai-01 - Tworzenie podstawowych obiektów**

## **(prostokąt, szachownica), powielanie, obracanie.**

1. Narysuj bardzo wydłużony prostokąt i zmień jego kolor, zwróć uwagę na obrys.

2. Z menu "**Efekty**" wybierz "**Zniekształcenie i przekształcenie**" → "**Przekształcenie**".

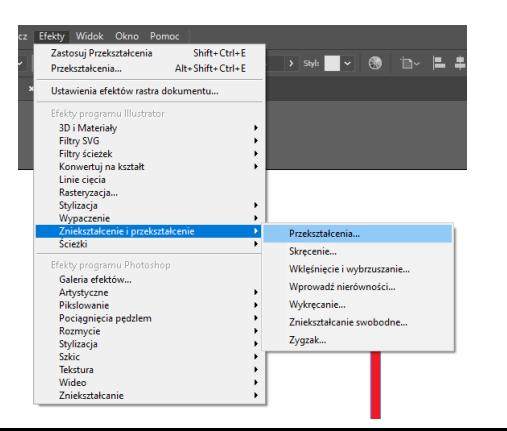

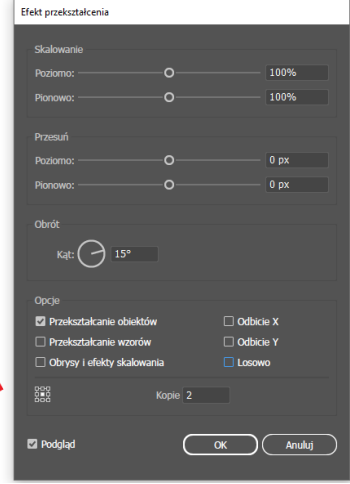

3. Wpisując odpowiednie parametry w polu "Kąt" oraz "**Kopie**" uzyskaj efekt jak na obrazku poniżej:

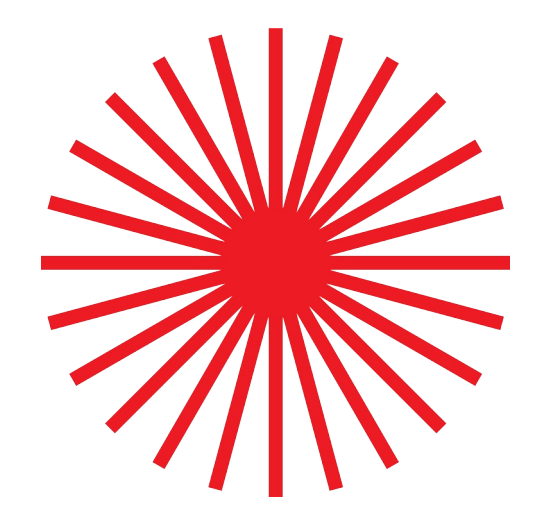

Korzystając z tych samych narzędzi stwórz (na tej samej kartce) szachownicę. Aby uzyskać idealny kwadrat podczas rysowania przytrzymaj klawisz "Shift". Powiel kwadraty wykorzystując lewy klawisz "Alt" – podobnie jak to ma miejsce w programie Photoshop.

Gotową pracę w formacie Illustratora zapisz wg wzoru: Nazwisko\_Imię\_Ai\_01.ai oraz wyeksportuj jako plik w formacie PNG: Nazwisko\_Imię\_Ai\_01.png

Ocenie podlega poprawność wykonania zadania oraz poprawność zapisu nazw plików.